Launching an electronic test in the IS. Tests are called **ROPOT**.

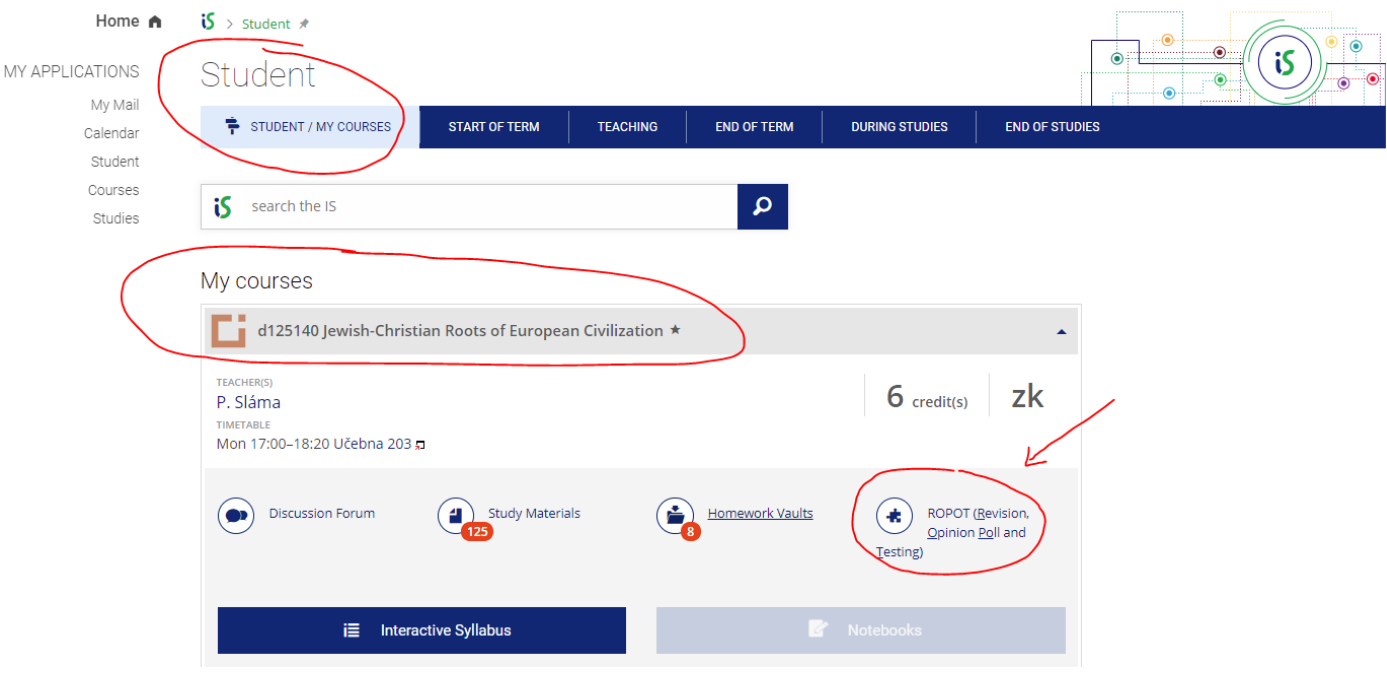

## **Click on the ROPOT icon and wait a few seconds(This may take some time).**

**Wait until it is possible to run the test according to the set restrictions. Click on the test name to start.**

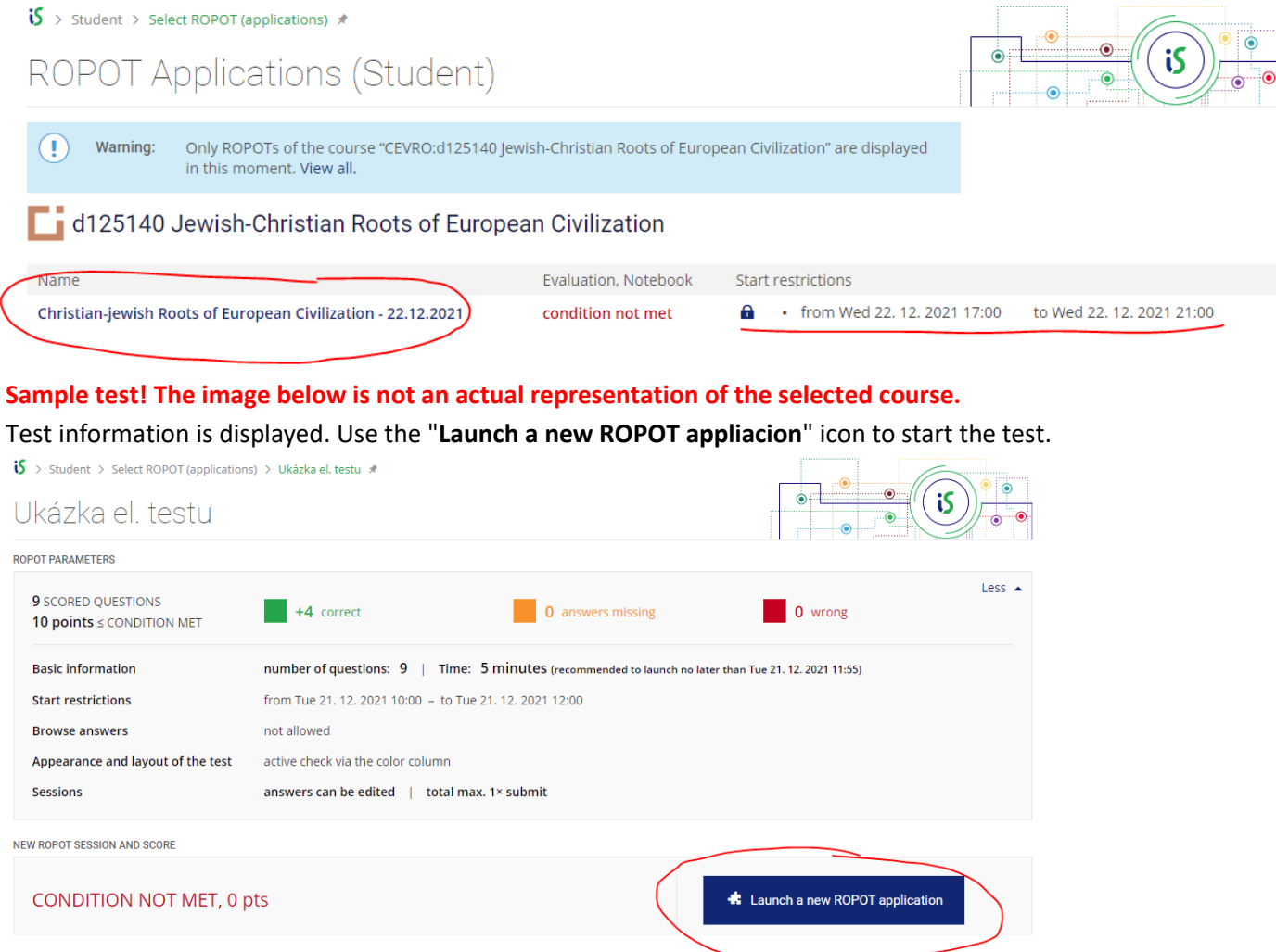

Always choose one answer for each of the questions. Click on the "**Submit**" button to submit the test.

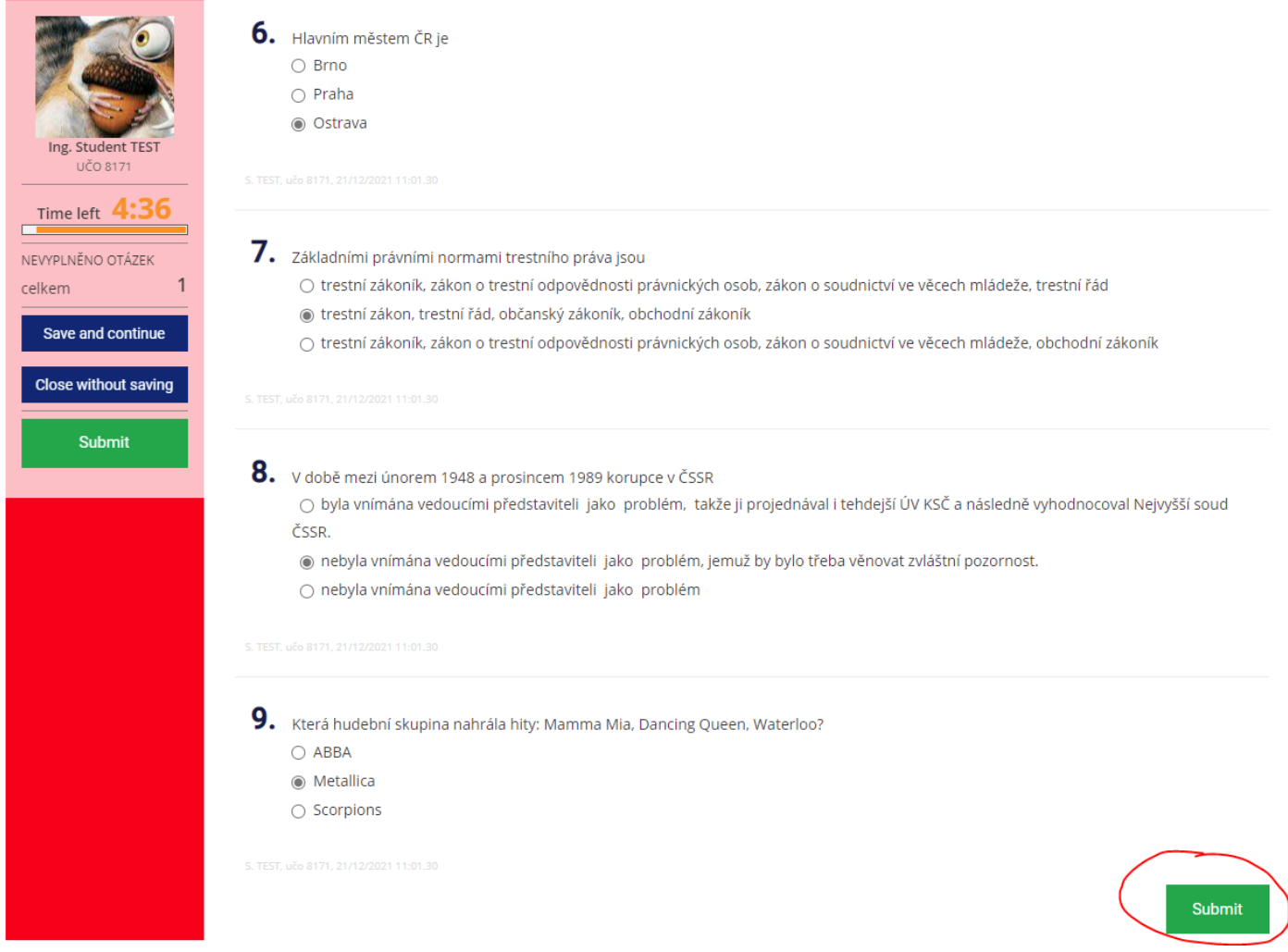

## After submission, the result of the obtained points is displayed.

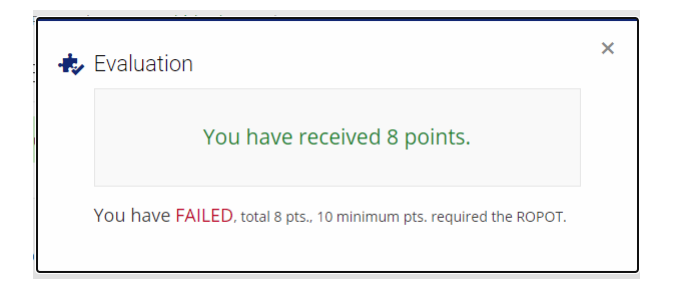

## General overview of test evaluation.

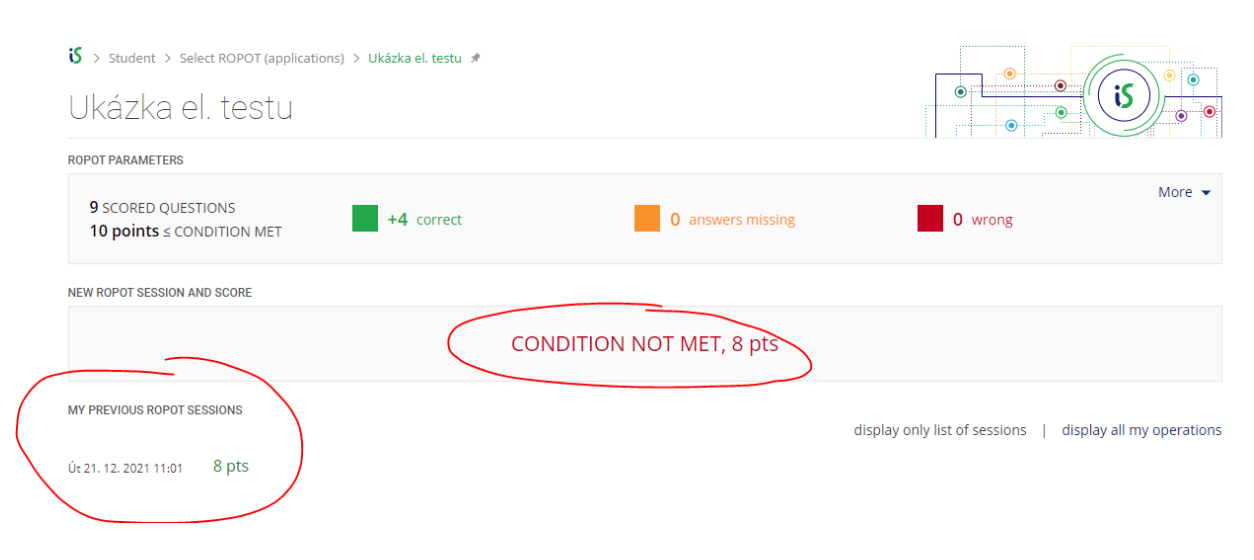